#### Lecture 21: Manycore GPU Architectures and **Programming, Part 3** -- Streaming, Library and Tuning

#### **Concurrent and Multicore Programming**

Department of Computer Science and Engineering Yonghong Yan yan@oakland.edu www.secs.oakland.edu/~yan

### **Manycore GPU Architectures and Programming: Outline**

- Introduction
	- $-$  GPU architectures, GPGPUs, and CUDA
- GPU Execution model
- CUDA Programming model
- Working with Memory in CUDA
	- Global memory, shared and constant memory

#### **• Streams and concurrency**

- CUDA instruction intrinsic and library
- Performance, profiling, debugging, and error handling
- Directive-based high-level programming model
	- OpenACC and OpenMP

### **Offloading Processing Flow**

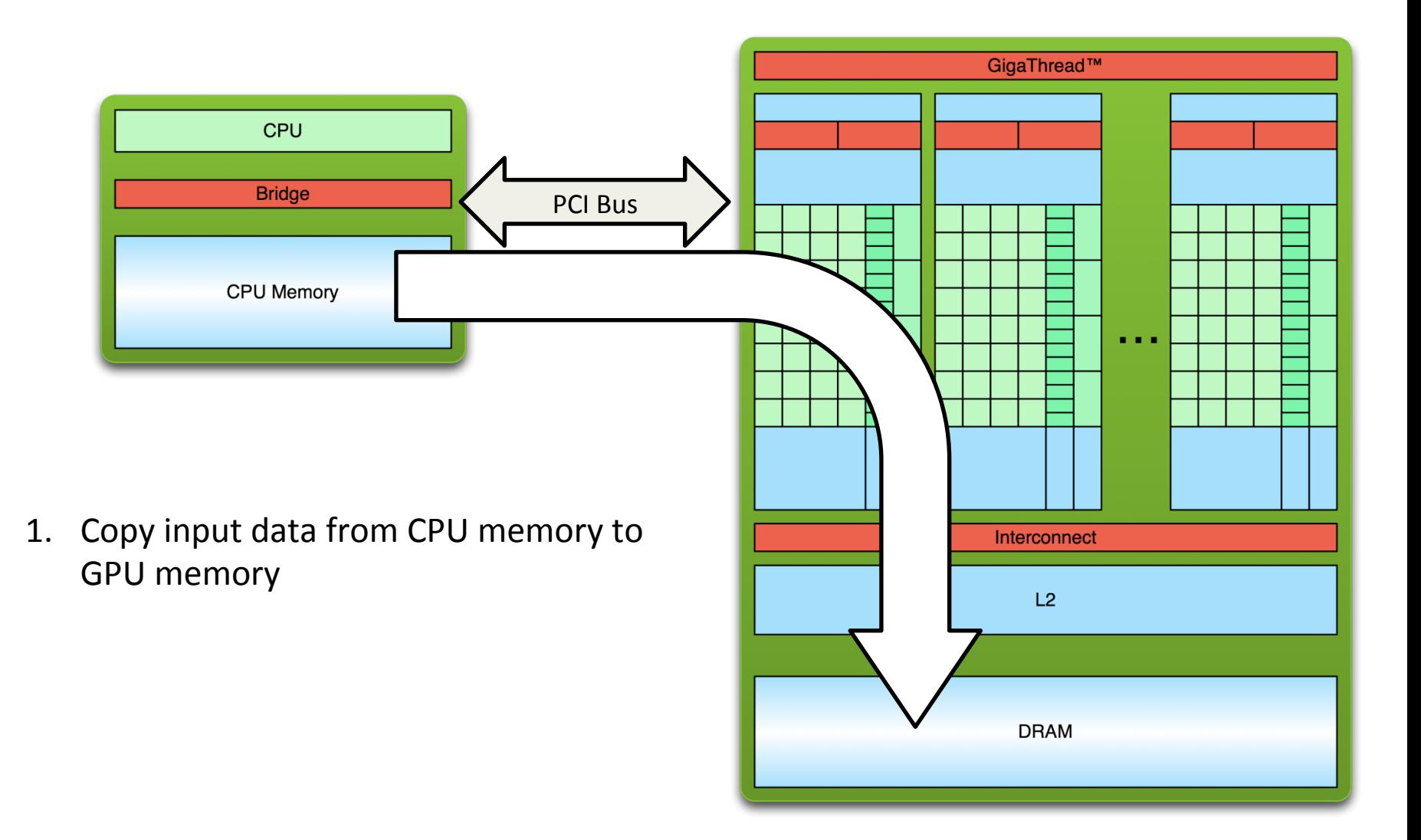

### **Offloading Processing Flow**

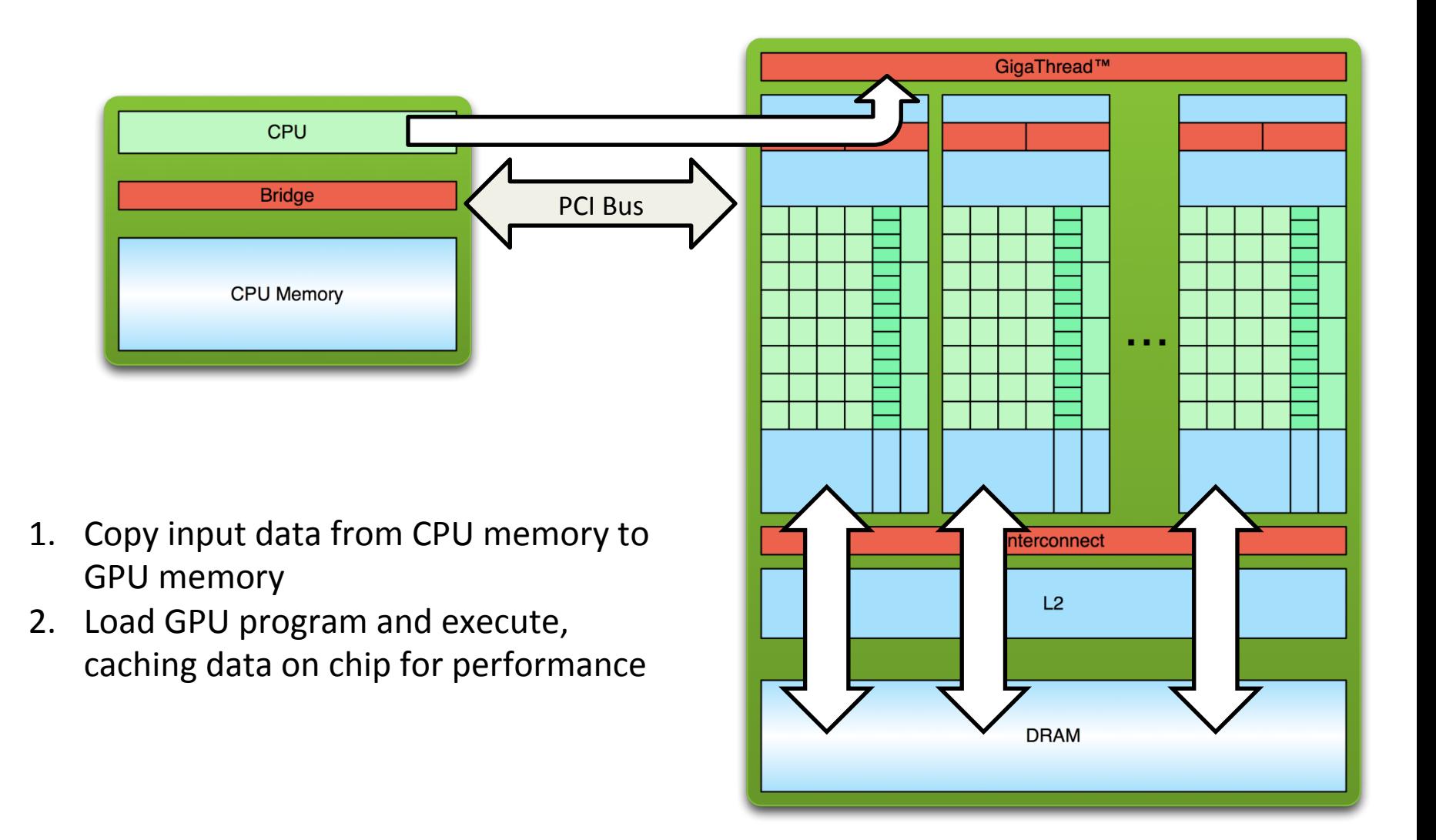

### **Offloading Processing Flow**

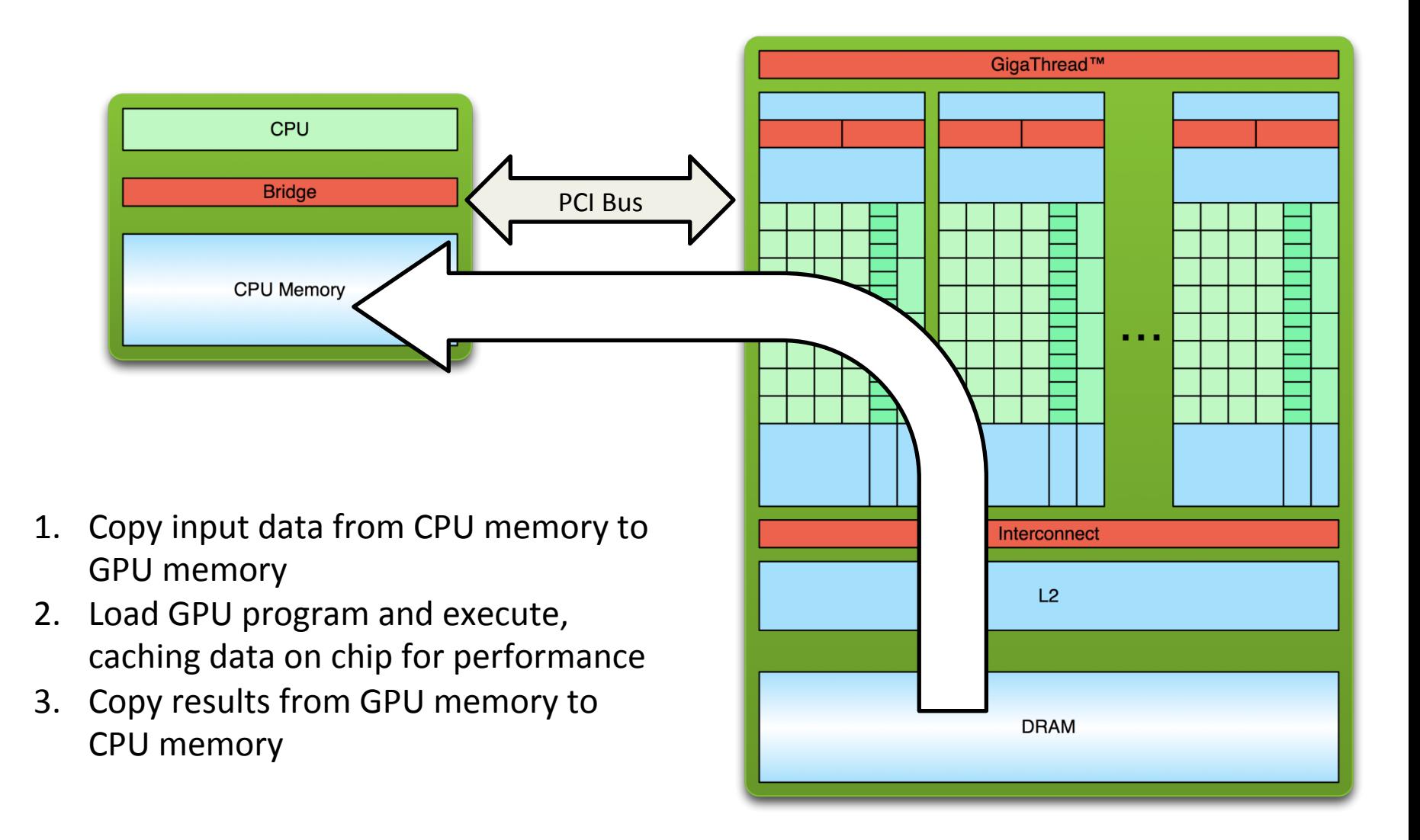

#### **Overlapping Communication and Computation**

- Three sequential steps for a single kernel execution
- **Multiple kernels** 
	- $-$  Asynchrony is a first-class citizen of most GPU programming frameworks
	- $-$  Computation-communication overlap is a common technique in GPU programming

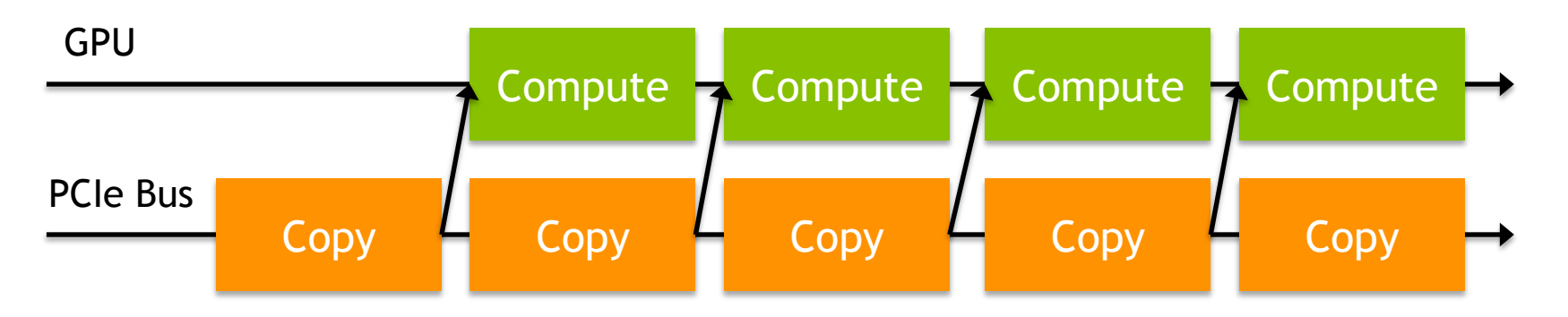

### **Abstract Concurrency**

- Different kinds of action overlap are possible in CUDA?
	- 1. Overlapped host computation and device computation
	- 2. Overlapped host computation and host-device data transfer
	- 3. Overlapped host-device data transfer and device computation
	- 4. Concurrent device computation
- CUDA Streams to achieve each of these types of overlap

- CUDA Streams: a FIFO queue of CUDA actions to be performed
	- $-$  Placing a new action at the head of a stream is **asynchronous**
	- $-$  Executing actions from the tail as CUDA resources allow
	- $-$  Every action (kernel launch,  $\text{cudamempy}$ , etc) runs in an implicit or explicit stream

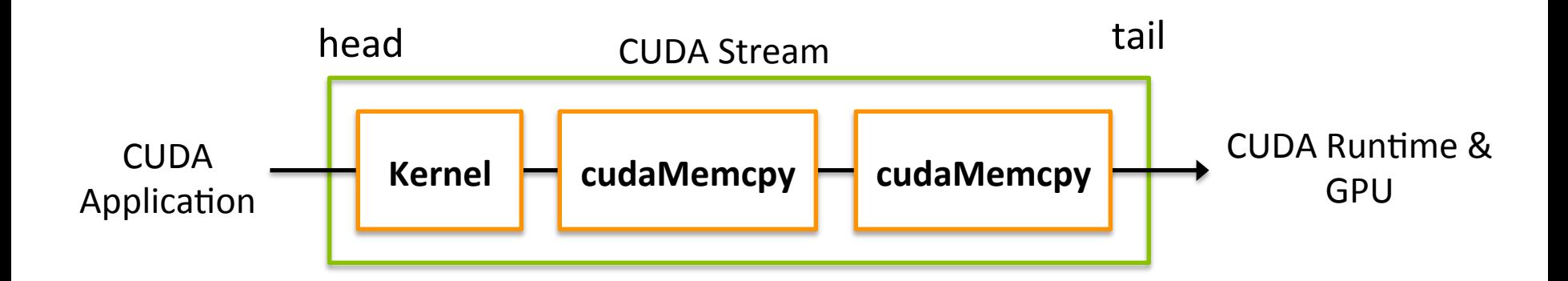

- Two types of streams in a CUDA program
	- $-$  The **implicitly** declared stream (**NULL stream**)
	- **Explicitly** declared streams (**non-NULL streams**)
- Up until now, all code has been using the NULL stream by default

**cudaMemcpy(...); kernel<<<...>>>(...); cudaMemcpy(...);** 

Non-NULL streams require manual allocation and management by the CUDA programmer

- To create a CUDA stream:  **cudaError\_t cudaStreamCreate(cudaStream\_t \*stream);**
- To destroy a CUDA stream:  **cudaError\_t cudaStreamDestroy(cudaStream\_t stream);**
- To wait for all actions in a CUDA stream to finish:  **cudaError\_t cudaStreamSynchronize(cudaStream\_t stream);**
- To check if all actions in a CUDA stream have finished:  **cudaError\_t cudaStreamQuery(cudaStream\_t stream);**

- **cudaMemcpyAsync**: Asynchronous memcpy **cudaError\_t cudaMemcpyAsync(void \*dst, const void \*src,**  size t count, cudaMemcpyKind kind, cudaStream t stream = 0);
- **cudaMemcpyAsync** does the same as cudaMemcpy, but may return before the transfer is actually complete
- Pinned host memory is a requirement for cudaMemcpyAsync
	- $-$  Memory that is resident in physical memory pages, and cannot be swapped out, also referred as page-locked
		- Recall malloc normally reserve virtual address space first and then actually physical pages are allocated

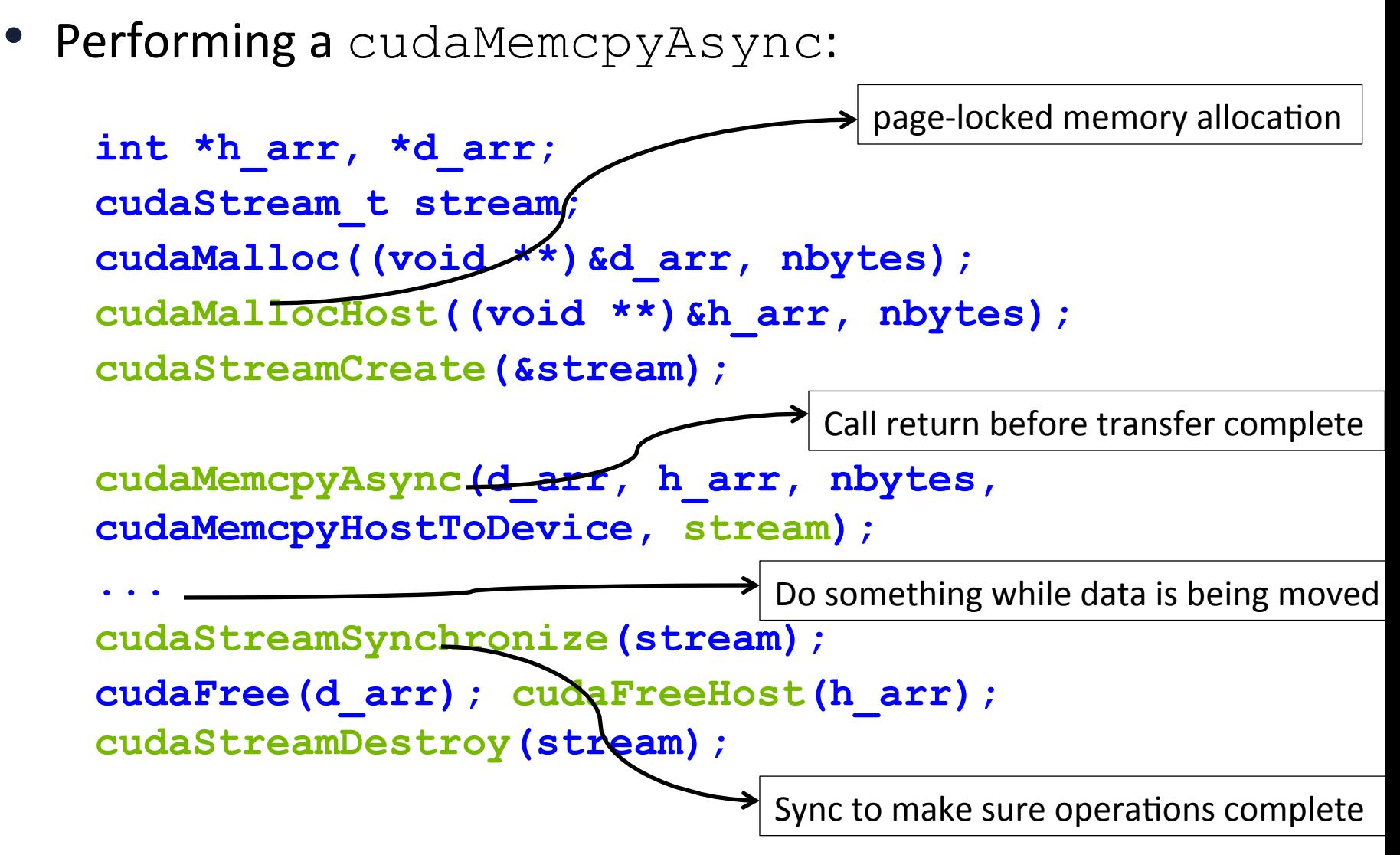

- Associate kernel launches with a non-NULL stream
	- $-$  Note that kernels are always asynchronous

kernel<<<hb/>nblocks, threads per block, smem size, stream>>>(...);

- The effects of  $cudaMemcpyAsync$  and kernel launching
	- $-$  Operations are put in the stream queue for execution
	- $-$  Actually operations may not happen yet
- Host-side timer to time those operations
	- $-$  Not the actual time of the operations  $13$

• Vector sum example,  $A + B = C$ 

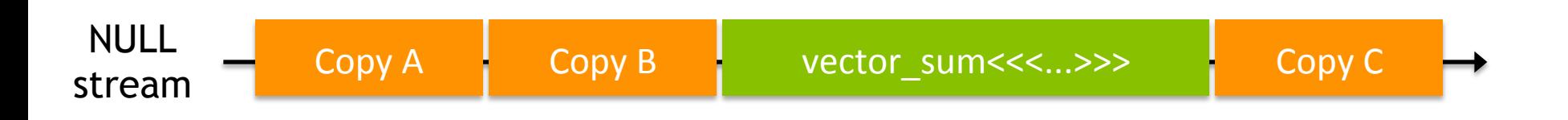

• Partition the vectors and use CUDA streams to overlap copy and compute

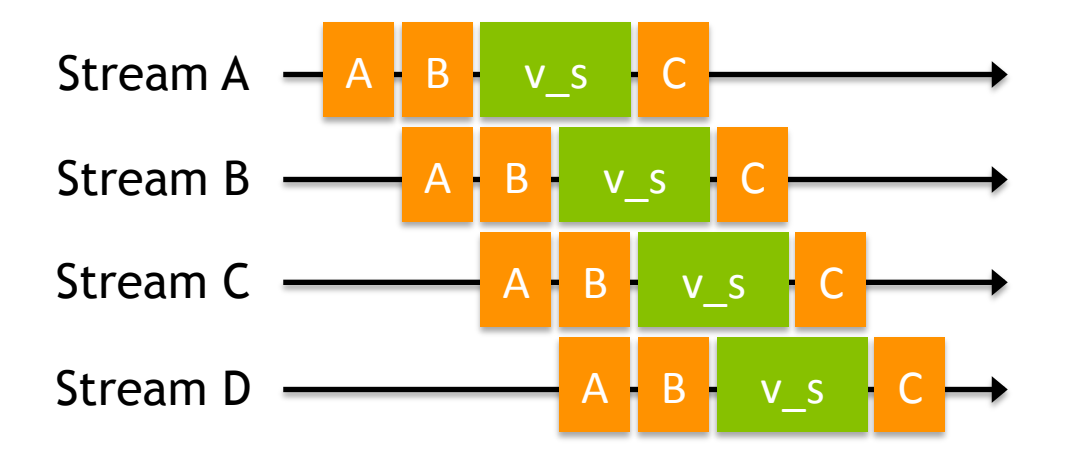

• How can this be implemented in code?

```
for (int i = 0; i < nstreams; i++) { 
   int offset = i * eles_per_stream; 
   cudaMemcpyAsync(&d_A[offset], &h_A[offset], eles_per_stream * 
      sizeof(int), cudaMemcpyHostToDevice, streams[i]); 
   cudaMemcpyAsync(&d_B[offset], &h_B[offset], eles_per_stream * 
      sizeof(int), cudaMemcpyHostToDevice, streams[i]); 
    …… 
 vector sum<<<..., streams[i]>>>(d A + offset,
      d_B + offset, d_C + offset); 
   cudaMemcpyAsync(&h_C[offset], &d_C[offset], eles_per_stream * 
      sizeof(int), cudaMemcpyDeviceToHost, streams[i]);
```

```
}
```

```
for (int i = 0; i < nstreams; i++)
   cudaStreamSynchronize(streams[i]);
```
### **CUDA Events**

- Timing asynchronous operations
	- $-$  Host-side timer: only measure the time for the call, not the actual time for the data movement or kernel execution
- Events to streams, which mark specific points in stream execution

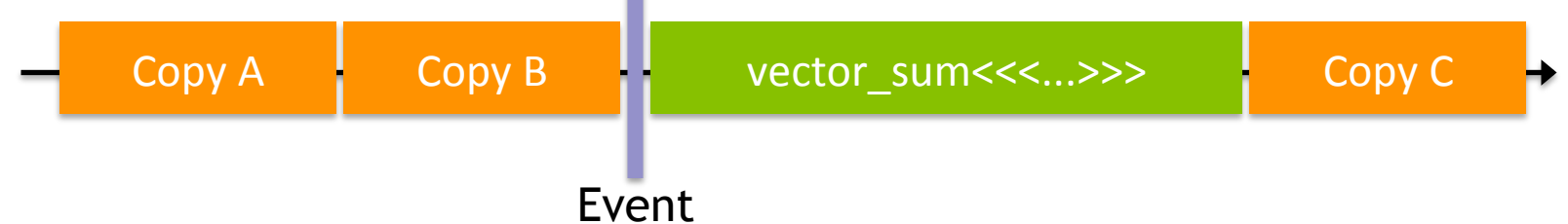

• Events are manually created and destroyed:

 **cudaError\_t cudaEventCreate(cudaEvent\_t \*event);** 

 **cudaError\_t cudaEventDestroy(cudaEvent\_t \*event);** 

### **CUDA Events**

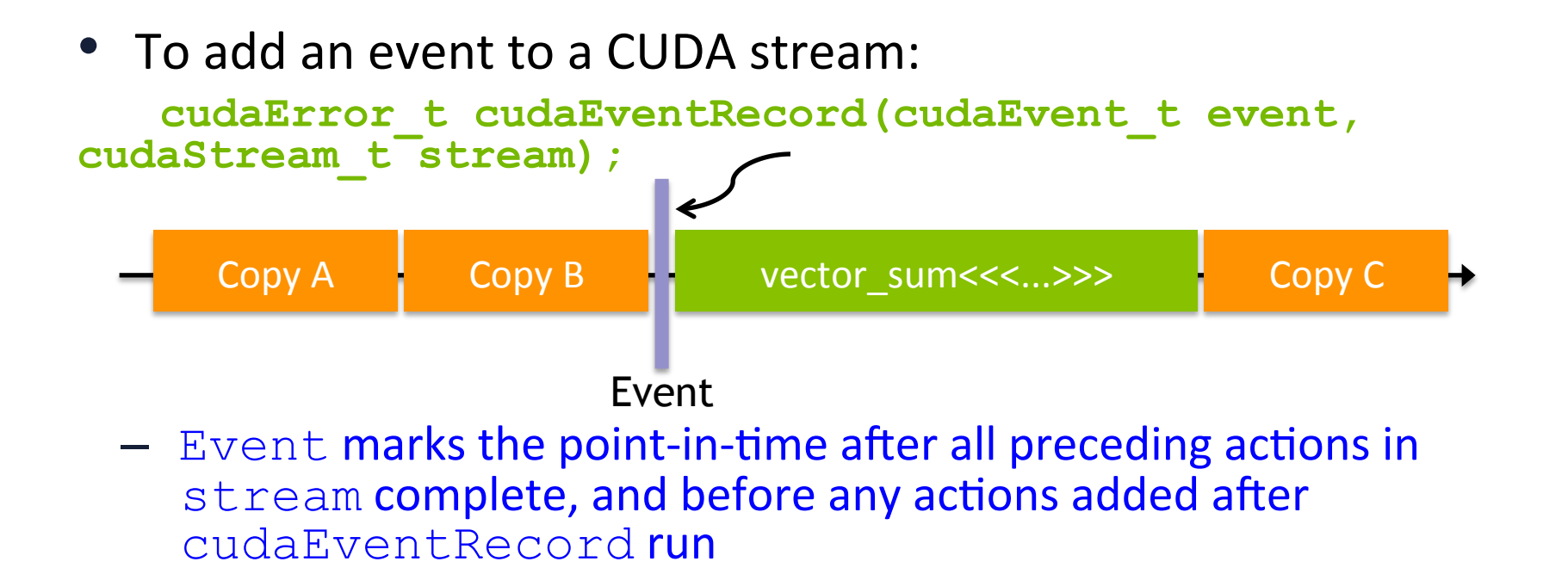

- Host to wait for some CUDA actions to finish **cudaError\_t cudaEventSynchronize(cudaEvent\_t event);** 
	- $-$  Wait for all the operations before this events to complete, but not those after

### **CUDA Events**

• Check if an event has been reached without waiting for it:

**cudaError\_t cudaEventQuery(cudaEvent\_t event);** 

• Get the elapsed milliseconds between two events: **cudaError\_t cudaEventElapsedTime(float \*ms, cudaEvent\_t start, cudaEvent\_t stop);** 

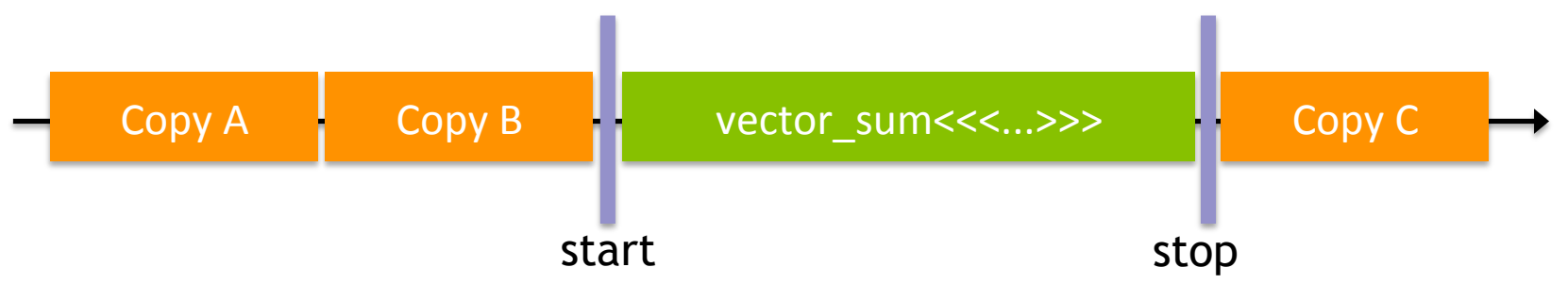

#### **CUDA Events**

• In codes:

```
float time; 
cudaEvent_t start, stop; 
cudaEventCreate(&start); cudaEventCreate(&stop);
```

```
cudaEventRecord(start); 
kernel<<<grid, block>>>(arguments); 
cudaEventRecord(stop); 
cudaEventSynchronize(stop);
```

```
cudaEventElapsedTime(&time, start, stop); 
cudaEventDestroy(start); 
cudaEventDestroy(stop);
```
- Two types of host-device synchronization:
	- $-$  **Implicit synchronization** causes the host to wait on the GPU, but as a side effect of other CUDA actions
	- $-$  **Explicit synchronization** causes the host to wait on the GPU because the programmer has asked for that behavior

- Five CUDA operations that include implicit synchronization:
	- 1. A pinned host memory allocation (cudaMallocHost, cudaHostAlloc)
	- 2. A device memory allocation (cudaMalloc)
	- 3. A device memset (cudaMemset)
	- 4. A memory copy between two addresses on the same device (cudaMemcpy (..., cudaMemcpyDeviceToDevice))
	- 5. A modification to the L1/shared memory configuration (cudaThreadSetCacheConfig, cudaDeviceSetCacheConfig)

- Four ways to explicitly synchronize in CUDA:
	- 1. Synchronize on a device

**cudaError\_t cudaDeviceSynchronize();** 

2. Synchronize on a stream

**cudaError\_t cudaStreamSynchronize();** 

3. Synchronize on an event

**cudaError\_t cudaEventSynchronize();** 

4. Synchronize across streams using an event

**cudaError\_t cudaStreamWaitEvent(cudaStream\_t** stream, cudaEvent t event) ;

- **cudaStreamWaitEvent** adds inter-stream dependencies
	- $-$  Causes the specified stream to wait on the specified event before executing any further actions
	- $-$  event does not need to be an event recorded in stream

```
cudaEventRecord(event, stream1); 
... 
cudaStreamWaitEvent(stream2, event); 
...
```
– No actions added to stream2 after the call to cudaStreamWaitEvent will execute until event is satisfied

# **Suggested Readings**

- 1. Chapter 6 in *Professional CUDA C Programming*
- 2. Justin Luitjens. *CUDA Streams: Best Practices and Common* Pitfalls. GTC 2014. http://on-demand.gputechconf.com/ gtc/2014/presentations/S4158-cuda-streams-bestpractices-common-pitfalls.pdf
- 3. Steve Rennich. *CUDA C/C++ Streams and Concurrency.* 2011. http://on-demand.gputechconf.com/gtc-express/ 2011/presentations/StreamsAndConcurrencyWebinar.pdf

### **Manycore GPU Architectures and Programming: Outline**

- Introduction
	- $-$  GPU architectures, GPGPUs, and CUDA
- GPU Execution model
- CUDA Programming model
- Working with Memory in CUDA
	- $-$  Global memory, shared and constant memory
- Streams and concurrency
- **CUDA instruction intrinsic and library** 
	- Performance, profiling, debugging, and error handling
	- Directive-based high-level programming model
		- OpenACC and OpenMP

### **CUDA Libraries**

- CUDA Libraries offer pre-packaged and expertly-optimized functions that implement commonly useful operations.
	- $-$  Vector addition, matrix vector, matrix matrix, FFT, etc

### **CUDA Libraries**

- What are the advantages of CUDA Libraries?
	- $-$  Support a wide range of application domains
	- $-$  Highly usable, high-level APIs that are familiar to domain experts
	- $-$  Tuned by CUDA experts to perform well across platforms and datasets
	- $-$  Often offer the quickest route for porting, simply swap out API calls
	- $-$  Low maintenance, developer of the library takes on responsibility of bug fixes and feature requests

### **CUDA Libraries**

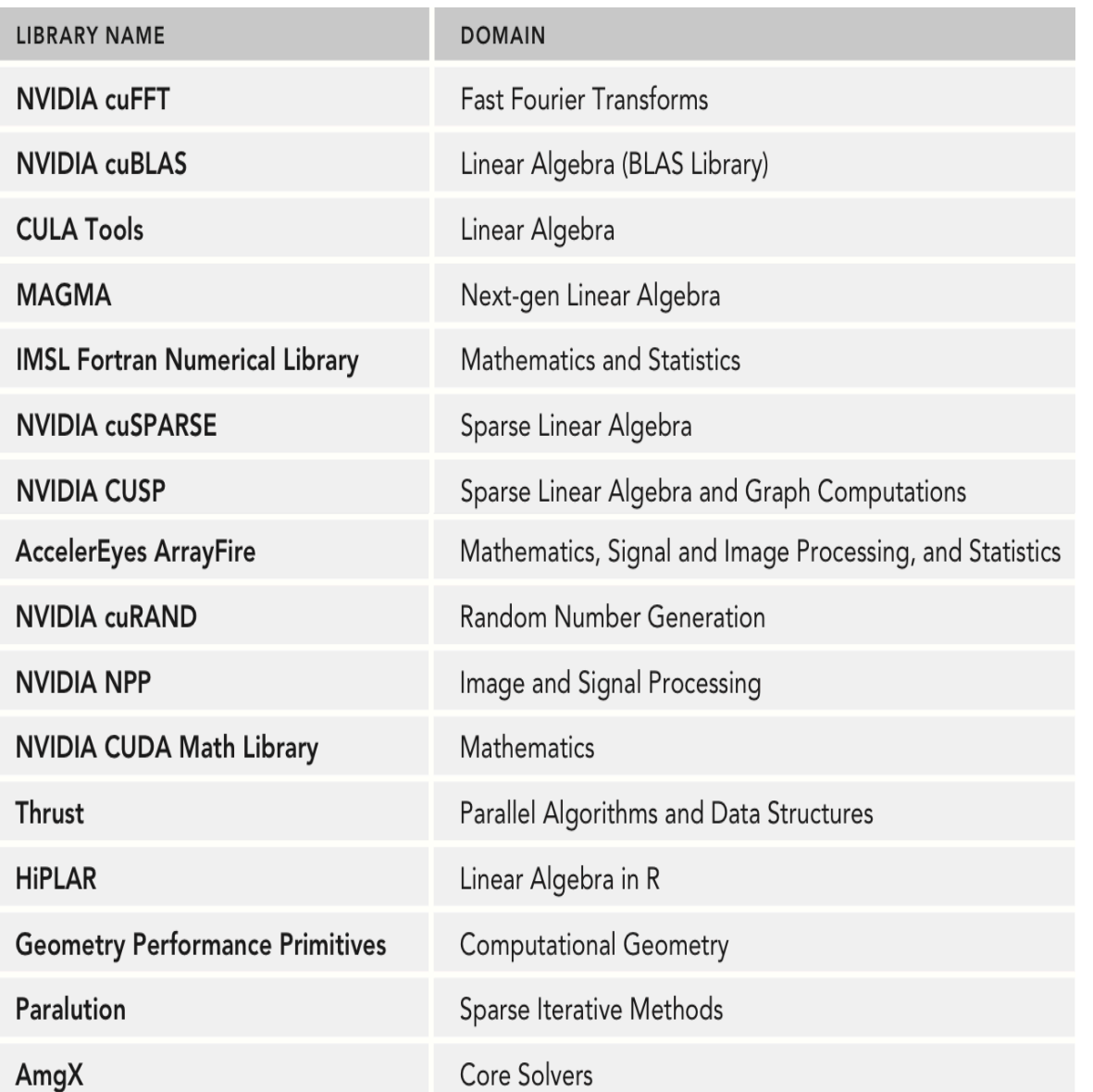

### **Workflow to Use CUDA Library**

- 1. Create a library-specific handle that manages contextual information useful for the library's operation.
	- $-$  Many CUDA Libraries have the concept of a handle which stores opaque library-specific information on the host which many library functions access
	- $-$  Programmer's responsibility to manage this handle
	- For example: cublasHandle t, cufftHandle, cusparseHandle t, curandGenerator t
- 2. Allocate device memory for inputs and outputs to the library function.
	- Use cudaMalloc as usual

- 3. If inputs are not already in a library-supported format, convert them to be accessible by the library.
	- $-$  Many CUDA Libraries only accept data in a specific format
	- $-$  For example: column-major vs. row-major arrays
- 4. Populate the pre-allocated device memory with inputs in a supported format.
	- $-$  In many cases, this step simply implies a cudaMemcpy or one of its variants to make the data accessible on the GPU
	- $-$  Some libraries provide custom transfer functions, for example: cublasSetVector **optimizes strided copies for the CUBLAS** library

- 5. Configure the library computation to be executed.
	- In some libraries, this is a no-op
	- $-$  Others require additional metadata to execute library computation correctly
	- $-$  In some cases this configuration takes the form of extra parameters passed to library functions, others set fields in the library handle
- 6. Execute a library call that offloads the desired computation to the GPU.
	- No GPU-specific knowledge required

- 7. Retrieve the results of that computation from device memory, possibly in a library-determined format.
	- $-$  Again, this may be as simple as a cudaMemcpy or require a library-specific function
- 8. If necessary, convert the retrieved data to the application's native format.
	- $-$  If a conversion to a library-specific format was necessary, this step ensures the application can now use the calculated data
	- $-$  In general, it is best to keep the application format and library format the same, reducing overhead from repeated conversions

- 9. Release CUDA resources.
	- $-$  Includes the usual CUDA cleanup (cudaFree, cudaStreamDestroy, etc) plus any library-specific cleanup

10. Continue with the remainder of the application.

- Not all libraries follow this workflow, and not all libraries require every step in this workflow
	- $-$  In fact, for many libraries many steps are skipped
	- $-$  Keeping this workflow in mind will help give you context on what the library might be doing behind the scenes and where you are in the process
- Next, we'll take a look at two commonly useful libraries
	- $-$  Try to keep the common workflow in mind while we work with them

### **cuBLAS**

- cuBLAS is a port of a popular linear algebra library, BLAS
- cuBLAS (like BLAS) splits its subroutines into multiple levels based on data types processed:
	- Level 1: vector-only operations (e.g. vector addition)
	- $-$  Level 2: matrix-vector operations (e.g. matrix-vector multiplication)
	- Level 3: matrix-matrix operations (e.g. matrix multiplication)

### **cuBLAS Idiosyncracies**

• For legacy compatibility, cuBLAS operates on column-major matrices 

$$
\begin{bmatrix} 3 & 0 & 0 \\ 6 & 0 & 0 \\ 0 & 2 & 1 \end{bmatrix} \longrightarrow \begin{bmatrix} 3 & 6 & 0 & 0 & 0 & 2 & 0 & 0 & 1 \\ 0 & 0 & 0 & 2 & 0 & 0 & 1 \end{bmatrix}
$$

- cuBLAS also has a legacy API which was dropped since CUDA 4.0, this lecture will use the new cuBLAS API
	- $-$  If you find cuBLAS code that doesn't quite match up, you may be looking at the old cuBLAS API
### **cuBLAS Data Management**

- Device memory in cuBLAS is allocated as you're used to: **cudaMalloc**
- Transferring data to/from the device uses cuBLAS-specific functions:
	- **cublasGetVector/cublasSetVector**
	- **cublasGetMatrix/cublasSetMatrix**

### **cuBLAS Data Management**

• Example: 

**cublasStatus\_t cublasSetVector(int n, int elemSize, const void \*x, int incx, void \*y, int incy);** 

where: 

- **n** is the number of elements to transfer to the GPU
- **elemSize** is the size of each element (e.g. sizeof(int))
- **x** is the vector on the host to copy from
- incx is a stride in x of the array cells to transfer to
- **y** is the vector on the GPU to copy to
- **incy** is a stride in y of the array cells to transfer to

### cuBLAS Data Management

• Example:

cublasSetVector(5, sizeof(int), h x, 3,  $d_x$ , 2);

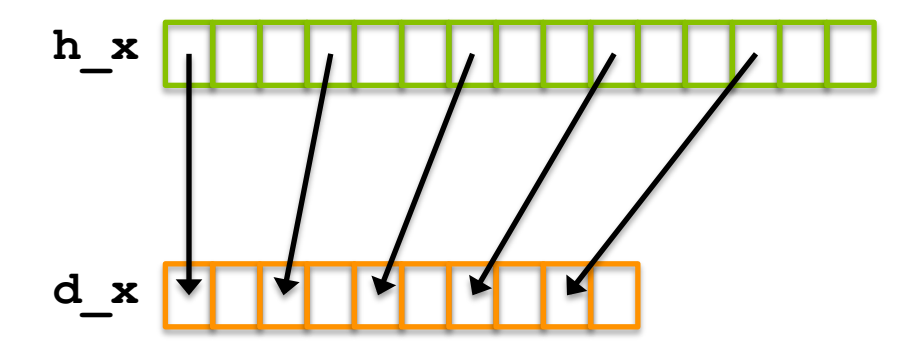

### **cuBLAS Data Management**

• Similarly: 

**cublasStatus\_t cublasSetMatrix(int rows, int cols, int elemSize, const void \*A, int lda, void \*B, int ldb);** 

where: 

- **rows** is the number of rows in a matrix to copy
- **cols** is the number of cols in a matrix to copy
- **elemSize** is the size of each cell in the matrix (e.g. sizeof(int))
- **A** is the source matrix on the host
- **1da** is the number of rows in the underlying array for **A**
- **B** is the destination matrix on the GPU
- **1db** is the number of rows in the underlying array for **B**

### cuBLAS Data Management

· Similarly:

cublasSetMatrix(3, 3, sizeof(int), h A,  $4, dA, 5);$ 

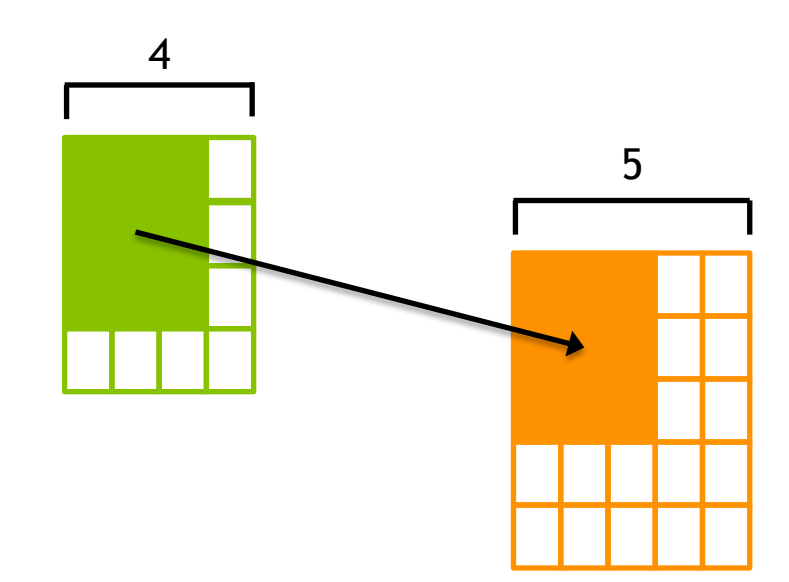

### **cuBLAS Example**

- Matrix-vector multiplication
	- $-$  Uses 6 of the 10 steps in the common library workflow:
		- 1. Create a cuBLAS handle using cublasCreateHandle
		- 2. Allocate device memory for inputs and outputs using **cudaMalloc**
		- 3. Populate device memory using cublasSetVector, **cublasSetMatrix**
		- 4. Call cublasSgemy to run matrix-vector multiplication on the GPU
		- 5. Retrieve results from the GPU using cublasGetVector
		- 6. Release CUDA and cuBLAS resources using cudaFree, **cublasDestroy**

### **cuBLAS Example**

• You can build and run the example cublas.cu:

```
cublasCreate(&handle); 
cudaMalloc((void **)&dA, sizeof(float) * M * N); 
cudaMalloc((void **)&dX, sizeof(float) * N); 
cudaMalloc((void **)&dY, sizeof(float) * M); 
cublasSetVector(N, sizeof(float), X, 1, dX, 1); 
cublasSetVector(M, sizeof(float), Y, 1, dY, 1); 
cublasSetMatrix(M, N, sizeof(float), A, M, dA, M); 
cublasSgemv(handle, CUBLAS_OP_N, M, N, &alpha, dA, M, dX, 1, 
&beta, dY, 1); 
cublasGetVector(M, sizeof(float), dY, 1, Y, 1);
```
#### **/\* for sgemm \*/**

cublasSgemm(handle, CUBLAS\_OP\_N, CUBLAS\_OP\_N, matrix\_size.uiWB, matrix\_size.uiHA,<br>matrix\_size.uiWA, &alpha, d\_B, matrix\_size.uiWB, d\_A, matrix\_size.uiWA, &beta, d\_C,<br>matrix\_size.uiWA)

### **cuBLAS Portability**

- Porting to cuBLAS from BLAS is a straightforward process. In general, it requires:
	- Adding device memory allocation/freeing (cudaMalloc, cudaFree)
	- Adding device transfer functions (cublasSetVector, cublasSetMatrix, etc)
	- Transform library routine calls from BLAS to cuBLAS (e.g.  $cblas$  sgemv $\rightarrow$  cublasSgemv)

## **cuBLAS Portability**

- Some common optimizations following a naive BLAS  $\rightarrow$ cuBLAS port are:
	- Reusing device memory allocations
	- Removing redundant data transfers from and to the device
	- Adding streamed execution using cublasSetStream

### **cuBLAS Summary**

- cuBLAS makes accelerating legacy BLAS applications simple and easy
	- Very little added code
	- $-$  Straightforward mapping from BLAS routines to cuBLAS routines
	- Flexible API improves portability
- For new linear algebra applications, cuBLAS offers a highperformance alternative to BLAS

- High-performance kernels with very little programmer time

## **CUFFT**

• cuFFT offers an optimized implementation of the fast **Fourier transform** 

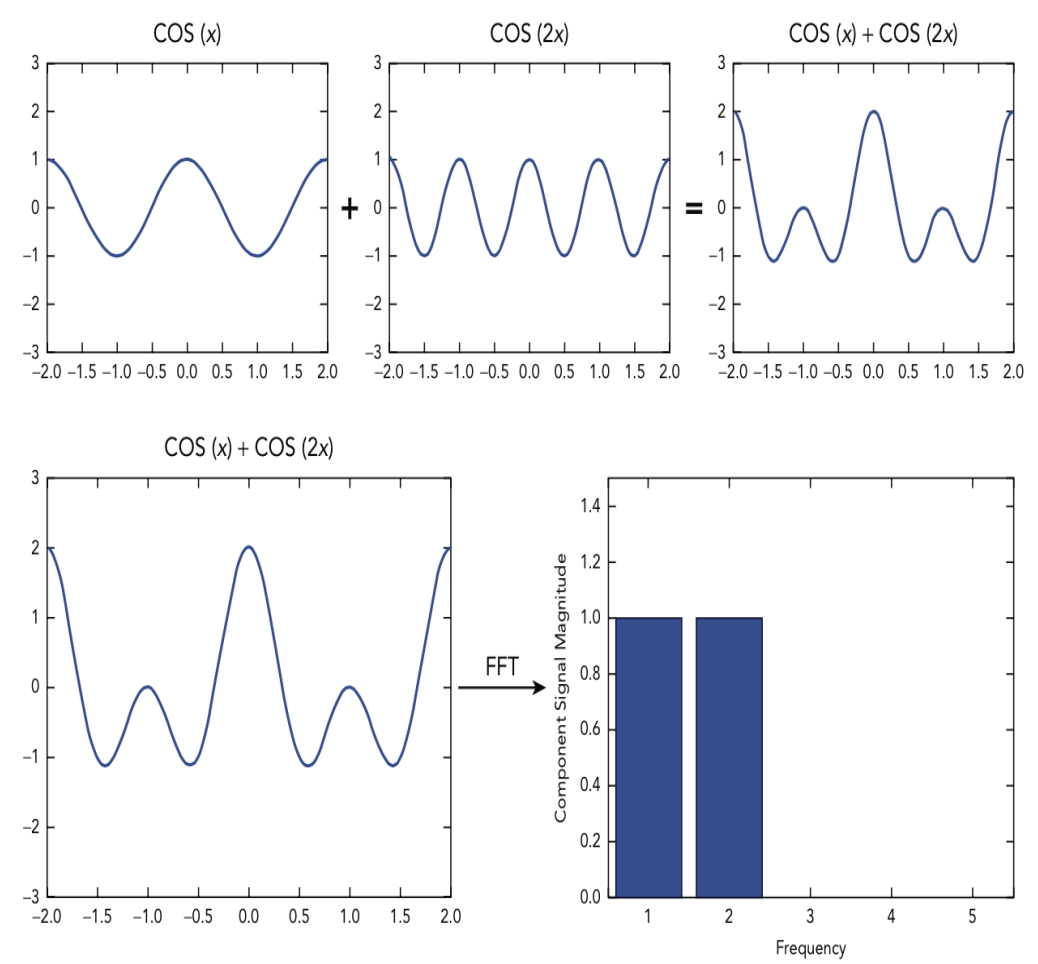

# **cuFFT Configuration**

- In cuFFT terminology, plans == handles – cuFFT plans define a single FFT transformation to be performed
- cuFFT uses plans to derive the internal memory allocations, transfers, kernels required to implement the desired transform
- Plans are created with:

```
cufftResult cufftPlan1d(cufftHandle *plan, int nx, cufftType
type, int batch); 
cufftResult cufftPlan2d(cufftHandle *plan, int nx, int ny, 
cufftType type); 
cufftResult cufftPlan3d(cufftHandle *plan, int nx, int ny, int
nz, cufftType type);
```
# **cuFFT Configuration**

- cufftType refers to the data types of a transformation, for example:
	- Complex-to-complex: CUFFT\_C2C
	- Real-to-complex: CUFFT\_R2C
	- Complex-to-real: CUFFT C2R

## **cuFFT Example**

- A complex-to-complex 1D cuFFT plan and executing it, using 6 of the 10 steps in the common library workflow:
	- 1. Create and configure a cuFFT plan
	- 2. Allocate GPU memory for the input samples and output frequencies using cudaMalloc
	- 3. Populate GPU memory with input samples using cudaMemcpy
	- 4. Execute the plan using a cufftExec\* function
	- 5. Retrieve the calculated frequencies from GPU memory using cudaMemcpy
	- 6. Release CUDA and cuFFT resources using cudaFree, cufftDestroy

### **cuFFT Example**

• You can build and run an example cufft.cu:

```
cufftPlan1d(&plan, N, CUFFT_C2C, 1);
```

```
cudaMalloc((void **)&dComplexSamples, sizeof(cufftComplex) * 
N);
```

```
cudaMemcpy(dComplexSamples, complexSamples, 
sizeof(cufftComplex) * N, cudaMemcpyHostToDevice);
```

```
cufftExecC2C(plan, dComplexSamples, dComplexSamples, 
CUFFT_FORWARD);
```
**cudaMemcpy(complexFreq, dComplexSamples, sizeof(cufftComplex) \* N, cudaMemcpyDeviceToHost);** 

## **cuFFT Summary**

- Like cuBLAS, cuFFT offers a high-level and usable API for porting legacy FFT applications or writing new ones
	- cuFFT's API is deliberately similar to industry-standard library FFTW to improve programmability
	- Offers higher performance for little developer effort

# **Drop-In CUDA Libraries**

- Drop-In CUDA Libraries allow seamless integration of CUDA performance with existing code bases
	- Full compatibility with industry-standard libraries, expose the same external APIs
	- $-$  BLAS  $\rightarrow$  NVBLAS
	- $-$  FFTW  $\rightarrow$  cuFFTW
- Two ways to use Drop-In Libraries:
	- Re-link to CUDA Libraries
	- LD PRELOAD CUDA Libraries before their host equivalents

## **Drop-In CUDA Libraries**

- Re-linking legacy applications to CUDA Libraries:
	- Suppose you have a legacy application that relies on BLAS:

\$ gcc app.c –lblas –o app

- Recompiling with NVBLAS linked will automatically accelerate all BLAS calls

\$ gcc app.c –lnvblas –o app

• Alternatively, simply set LD PRELOAD when executing the application:

\$ env LD\_PRELOAD=libnvblas.so ./app

# **Survey of CUDA Library Performance**

- We've seen that cuBLAS and cuFFT are high-level, programmable libraries (like their host counterparts)
	- No CUDA-specific concepts (e.g. thread blocks, pinned memory, etc)
- Let's do a brief survey of CUDA Library performance to see the performance improvements possible
	- $-$  Focus on the same libraries (cuBLAS and cuFFT) but similar data on other libraries is available in the book and online

### **Survey of CUDA Library Performance**

#### cuBLAS Level 3: >1 TFLOPS double-precision

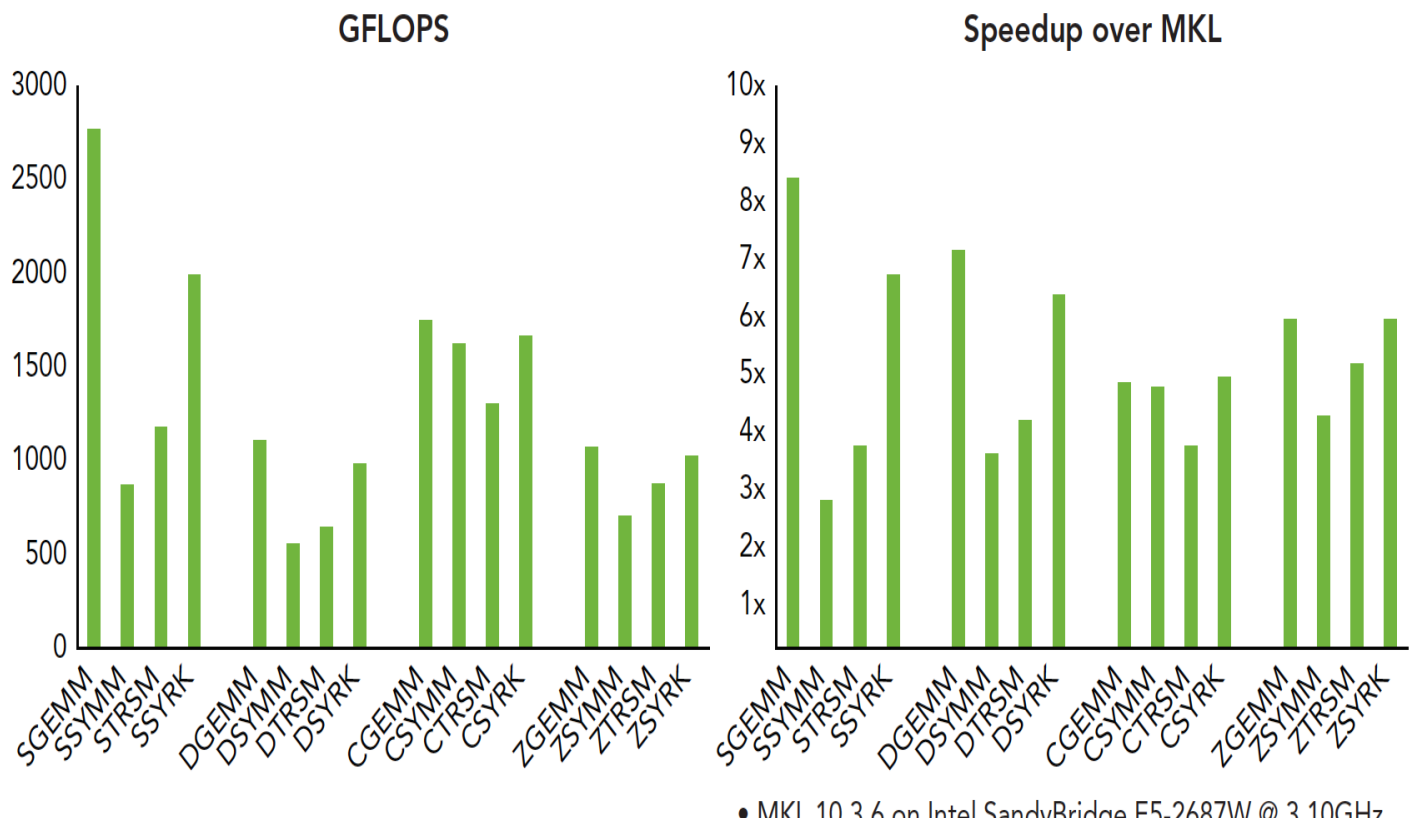

· MKL 10.3.6 on Intel SandyBridge E5-2687W @ 3.10GHz • CUBLAS 5.0.30 on K20X, input and output data on device

### **Survey of CUDA Library Performance**

#### cuFFT: Consistently High Performance

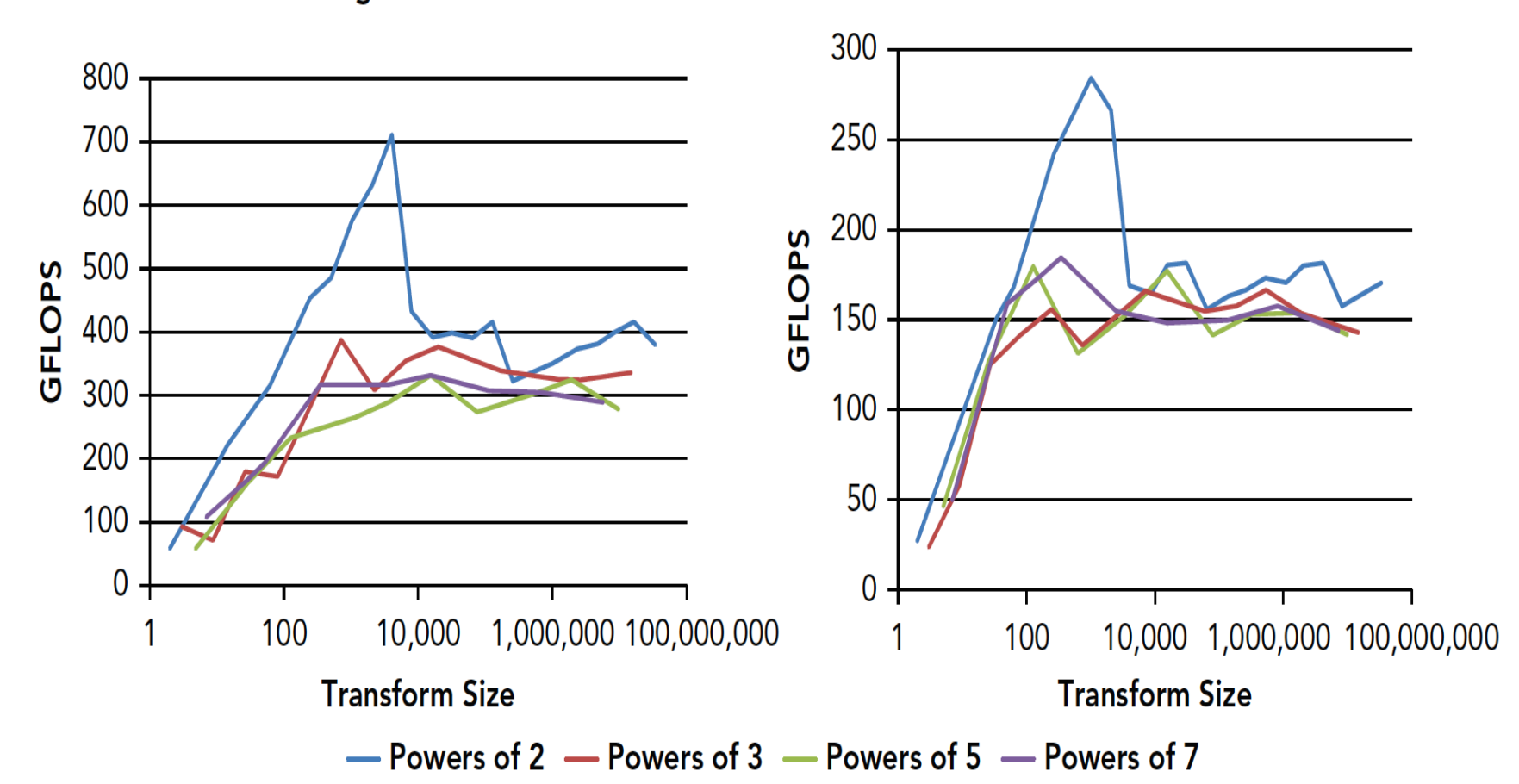

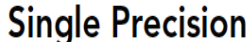

**Double Precision** 

# **Suggested Readings**

- 1. All sections in Chapter 8 of *Professional CUDA C Programming* except *Using OpenACC*
- 2. *cuSPARSE User Guide.* 2014. http://docs.nvidia.com/cuda/cusparse/
- 3. *cuBLAS User Guide.* 2014. http://docs.nvidia.com/cuda/cublas/
- 4. *cuRAND User Guide.* 2014. http://docs.nvidia.com/cuda/curand/
- 5. *cuFFT User Guide*. 2014. http://docs.nvidia.com/cuda/cufft/
- *6. CUDA Toolkit 5.0 Performance Report. 2013. http://on*demand.gputechconf.com/ gtc-express/2013/presentations/ cuda--5.0-math-libraries-performance.pdf

### **Manycore GPU Architectures and Programming: Outline**

- Introduction
	- $-$  GPU architectures, GPGPUs, and CUDA
- GPU Execution model
- CUDA Programming model
- Working with Memory in CUDA
	- $-$  Global memory, shared and constant memory
- Streams and concurrency
- CUDA instruction intrinsic and library
- **Performance, profiling, debugging, and error handling** 
	- Directive-based high-level programming model
		- $-$  OpenACC and OpenMP

# **GPU Parallelization**

- A many-faceted process
	- $-$  Performance varies dramatically depending on the implementation of the same algorithms
		- Naïve to highly optimized version
- Many types of optimizations for GPUs
	- Shared memory
	- Constant memory
	- Global memory access patterns
	- Warp shuffle instructions
	- $-$  Computation-communication overlap
	- CUDA compiler flags, e.g. loop unrolling, etc
	- $-$  Increasing parallelism

– ... 

# **Optimization Opportunities**

- Kernel-level optimization:
	- Exposing Sufficient Parallelism
	- Optimizing Memory Access
	- Optimizing Instruction Execution
- Host-GPU optimization
	- E.g. kernel and data transfer overlap using CUDA streams
- Profile-driven optimization improves optimizations selection

- **Exposing Sufficient Parallelism** 
	- Increase the amount of concurrent work on the GPU so as to saturate instruction and memory bandwidth
- Can be accomplished by:
	- 1. More concurrently active warps per SM
	- 2. More independent work assigned to each thread

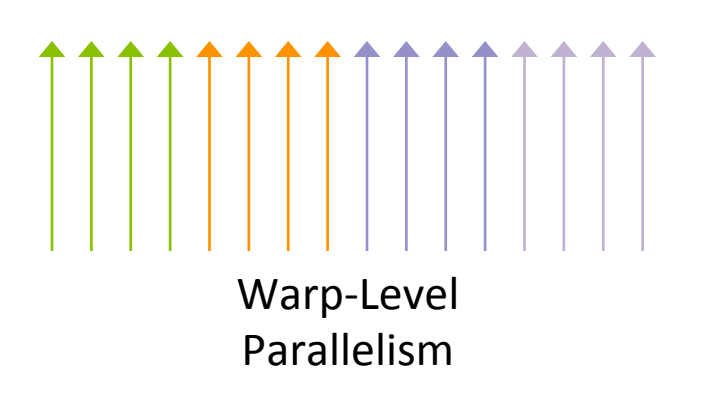

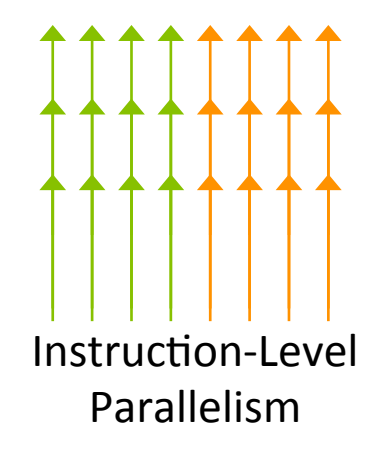

- Increasing the number of warps per SM/thread block does not guarantee performance improvement
	- Result in fewer per-SM resources assigned to each thread (e.g. registers, shared memory)

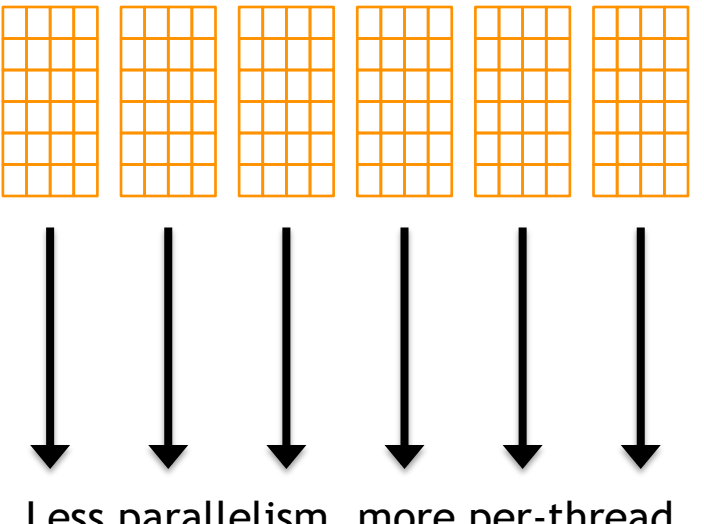

Less parallelism, more per-thread resources

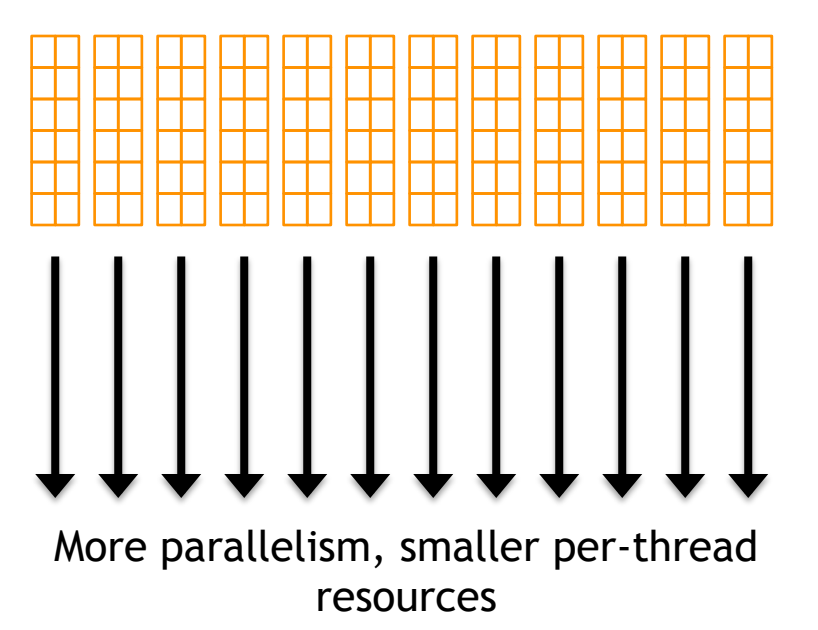

- Creating more independent work per thread
	- $-$  loop unrolling or other code transformations that expose instruction-level parallelism,
	- $-$  But may also increase per-thread resource requirements

```
int sum = 0; 
for (int i = 0; i < 4; i+1)
{ 
     sum += a[i]; 
}
```
**Requires 2 registers (sum, i), no** 

```
int i1 = a[0]; 
int i2 = a[1]; 
int i3 = a[2]; 
int i4 = a[4];
int sum = i1 + i2 + i3 + i4;
```
**instruction-level parallelism Requires 5 registers (i1, i2, i3, i4, sum), four-way instruction-level parallelism** 

- Optimizing memory access to maximize:
	- Memory bandwidth utilization (efficiency of memory access patterns)
	- Memory access concurrency (sufficient memory requests to hide memory latency)

- Aligned, coalesced global and shared memory accesses optimize memory bandwidth utilization
	- Constant memory prefers a broadcast access pattern

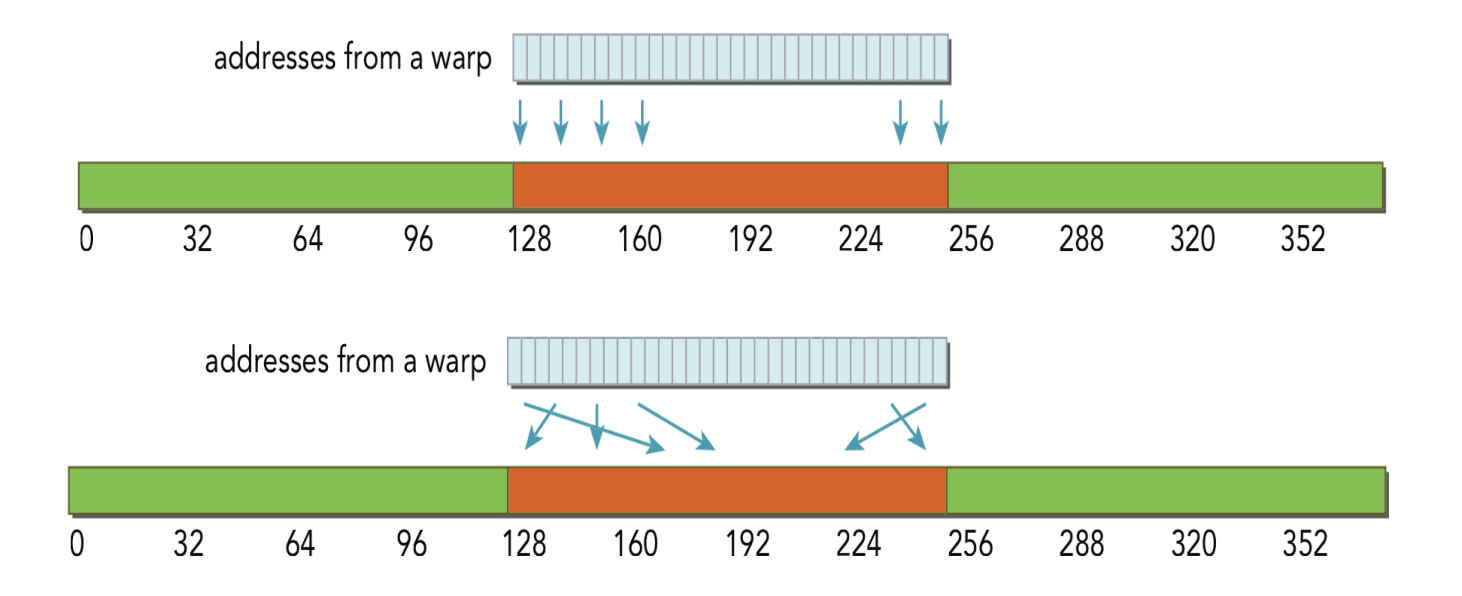

- Optimizing Instruction Execution focuses on:
	- $-$  Hiding instruction latency by keeping a sufficient number of warps active
	- $-$  Avoiding divergent execution paths within warps
		- $\cdot$  If inside a kernel
- Experimenting with thread execution configuration can produce unexpected performance gains from more or less active warps
- Divergent execution within a warp produces reduced parallelism as warp execution of multiple code paths is serialized

- Profile-driven optimization is an iterative process to optimize program based on quantitative profiling info
	- As we apply optimization techniques, we analyze the results using  $n$ vprof and decide if they are beneficial

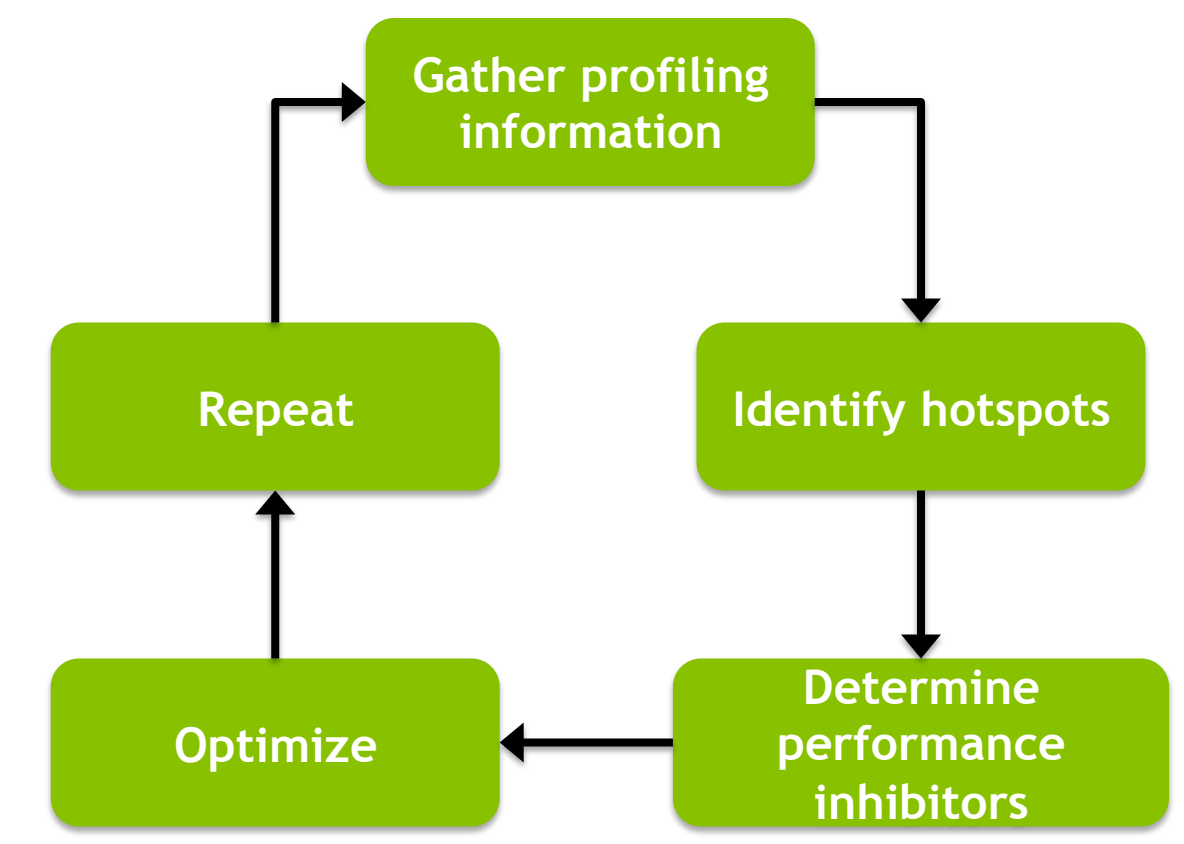

- The key challenge in profile-driven optimization is to determine performance inhibitors in hotspots
	- $-$  nvvp and nvprof are invaluable tools for this

- nvprof profiling modes:
	- $-$  *Summary Mode*: default mode, displays execution time information on high-level actions such as kernels or data transfers
	- $-$  *Trace Mode*: Provides a timeline of CUDA events or actions in chronological order
	- $-$  *Event/Metric Summary Mode*: Aggregates event/metric counts across all kernel invocations
	- $-$  *Event/Metric Trace Mode*: Displays event/metric counts for each kernel invocation

- The NVIDIA Visual Profiler (nvvp) is also a powerful tool for guiding profile-driven optimization
	- $-$  Offers a number of views to inspect different parts of a CUDA application

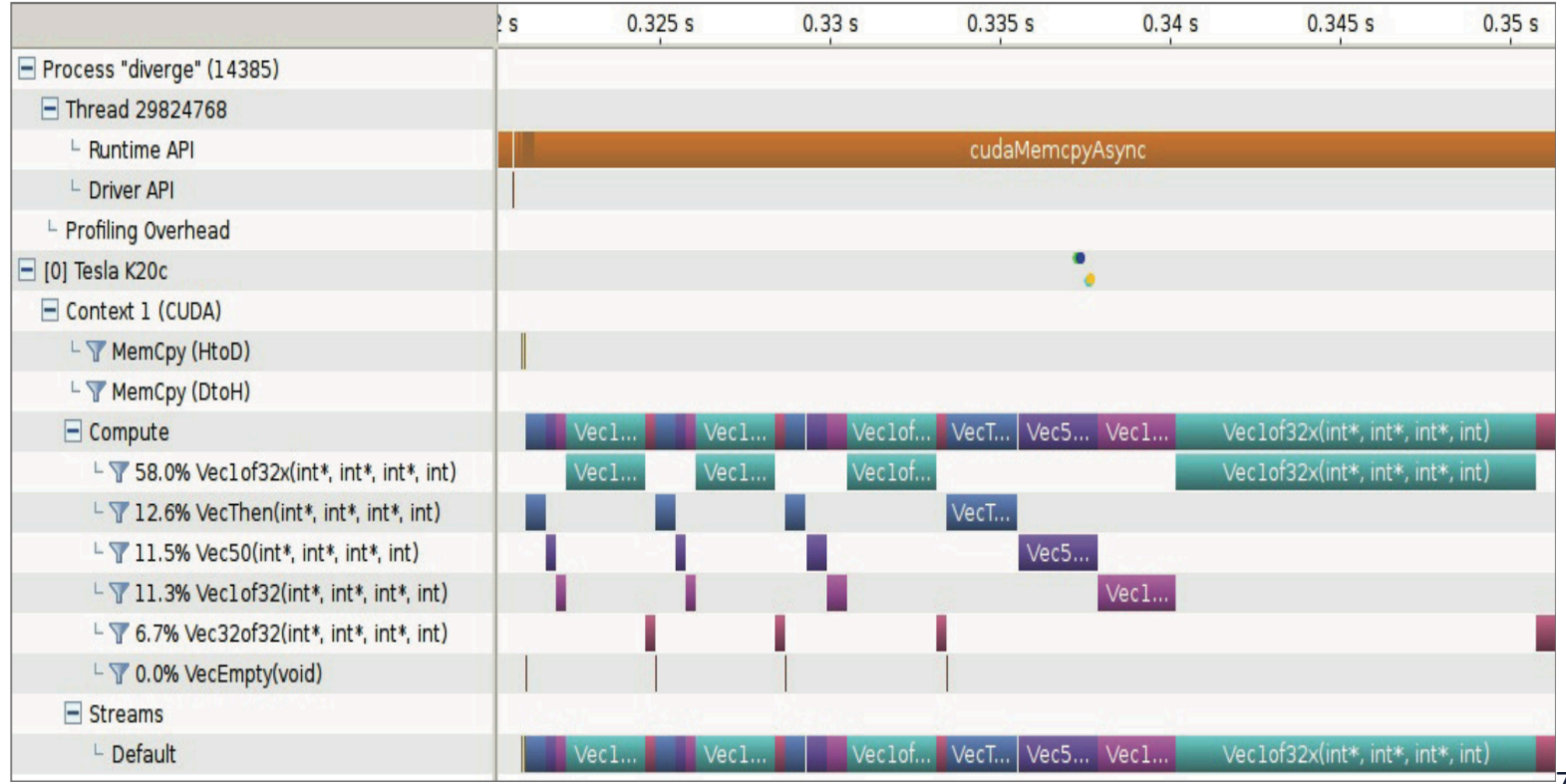

# **CUDA Debugging**

- An important part of CUDA software development is the ability to debug CUDA applications
- CUDA offers a number of debugging tools, split into two categories:
	- Kernel Debugging
	- Memory Debugging
# **CUDA Debugging**

- Kernel Debugging tools help us to analyze the correctness of running CUDA kernels by inspecting running application state
- Memory Debugging Tools help us detect application bugs by observing irregular or out-of-bound memory accesses performed by CUDA kernels

#### **CUDA Kernel Debugging**

- Primary tool for the job: **cuda-gdb** 
	- $-$  Intentionally built to be similar to the host debugging tool gdb
	- $-$  Requires compilation with special flags to be useful:

**\$ nvcc –g –G foo.cu -o foo** 

• Once an application is compiled in debug mode, running it under **cuda-gdb** is possible using:

> **\$ cuda-gdb foo ...**

**(cuda-gdb)** 

#### **CUDA Kernel Debugging**

- cuda-gdb uses most of the same commands as  $qdb$
- One main difference is the idea of CUDA Focus, or the current thread that  $cuda-qdb$  is focused on and against which all commands run
	- Query the current focus using:

(cuda-gdb) cuda thread lane warp block sm grid device kernel

 $-$  Example of setting focus to the 128<sup>th</sup> thread in the current block: 

(cuda-gdb) cuda thread (128)

#### **CUDA Kernel Debugging**

- printf is another form of CUDA Kernel Debugging
	- $-$  Only available on devices of compute capability 2.0 or higher
- Prints are buffered on the device and periodically transferred back to the host for display
	- Size of this buffer configurable with cudaSetDeviceLimit
- Buffer contents are transferred to the host after any CUDA kernel launch, any host-side explicit synchronization, any synchronous memory copies

- Memory Debugging detects memory errors in CUDA kernels that are likely indicative of bugs in the code
	- $-$  For example: out-of-bounds memory accesses
- There is a single tool for Memory Debugging,  $\text{cuda}$  $m$ emcheck, which contains two utilities:
	- The memcheck tool
	- The racecheck tool

- The compilation process for  $c$ uda-memcheck is more involved than for cuda-gdb
	- $-$  Building with full debug options affects performance, which may make memory errors harder to hit
	- $-$  Applications should always be compiled with  $-Iineinfo$
	- $-$  Applications should also be compiled to include symbol information, but doing this varies by platform
		- Linux: -Xcompiler –rdynamic
		- Windows: -Xcompiler /Zi

 $\bullet$  ...

- Once the application is compiled, memcheck can be used to check for 6 different types of memory errors:
	- 1. Memory Access Error: Out-of-bounds or misaligned memory access
	- 2. Hardware Exception: Error reported by hardware
	- 3. malloc/free Errors: Improper use of CUDA dynamic memory allocation
	- 4. CUDA API Errors: Any error return code from a CUDA API call
	- 5. cudaMalloc Memory Leaks: cudaMalloc allocations that are not cudaFree'd
	- 6. Device Heap Memory Leaks: Dynamic memory allocations that are never freed

- The two cuda-memcheck utilities offer very different capabilities:
	- $-$  **memcheck** performs a wide range of memory correctness checks
	- $-$  **racecheck** verifies that shared memory usage is correct in an application, a particularly difficult task to perform manually
- cuda-memcheck offers a more automated approach to debugging than  $cuda-qdb$

#### **CUDA Error Handling**

- Proper error handling is an important part of robust CUDA deployment
	- $-$  Every CUDA function returns an error code that must be checked
	- $-$  If asynchronous operations are used, this error may be a result of a different asynchronous operation failing
	- Return code of cudaSuccess indicates success
- CUDA also offers a number of error-handling functions

#### **CUDA Error Handling**

#### **cudaError\_t cudaGetLastError();**

- Retrieve the latest CUDA error, clearing the CUDA runtime's **internal error state to be** cudaSuccess

#### **cudaError\_t cudaPeekLastError();**

- Retrieve the latest CUDA error, but do not clear the CUDA runtime's internal error state

#### **const char \*cudaGetErrorString(cudaError\_t error);**

 $-$  Fetch a human-readable string for the provided error

# **Suggested Readings**

- 1. Chapter 10 in *Professional CUDA C Programming*
- 2. Adam DeConinck. *Introduction to the CUDA Toolkit as an Application Build Tool*. GTC 2013. http://on-demand.gputechconf.com/gtc/2013/webinar/ cuda-toolkit-as-build- tool.pdf
- 3. Sandarbh Jain. *CUDA Profiling Tools*. GTC 2014. http://ondemand.gputechconf.com/ gtc/2014/presentations/S4587-cuda-profilingtools.pdf
- 4. Thomas Bradley. *GPU Performance Analysis and Optimization*. 2012. http:// people.maths .ox.ac.uk/gilesm/cuda/lecs/NV\_Profiling\_lowres.pdf
- 5. Julien Demouth. *CUDA Optimization with NVIDIA Nsight(TM) Visual Studio Edition: A Case Study.* GTC 2014. http://on-demand.gputechconf.com/gtc/ 2014/presentations/S4160- cuda-optimization-nvidia-nsight-vse-casestudy.pdf